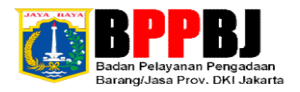

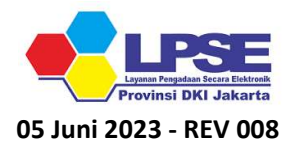

## PETUNJUK TEKNIS PERUBAHAN & VERIFIKASI DATA PENYEDIA SPSE LPSE PROVINSI DKI JAKARTA

- 1 Perubahan yang bisa dilakukan mandiri antara lain : Alamat E-Mail, Izin Usaha, Akta, Manajerial sampai dengan Pajak (Cek KSWP). Perubahan hanya dapat dilakukan di SIKAP (jangan lupa sinkronisasi lagi di SPSE, apabila sudah melakukan perubahan di SIKAP). Reset password bisa dilakukan secara mandiri melalui tautan : https://sikap.lkpp.go.id/adp/reset-password ;
- 2 Perubahan/penambahan data (nomor PKP, nomor telpon, nomor handphone, website, nomor fax, kode pos, kabupaten dan provinsi) dilakukan secara mandiri dan tidak memerlukan surat permohonan. Untuk perubahan nomor PKP perlu melampirkan SPPKP baru. Cara merubah data dengan login di SIKAP, klik identitas -> ubah ->> simpan dan informasikan. Penginformasian perubahan data bisa melalui E-Mail atau LPSE Support;
- 3 Perubahan data yang *perlu* surat permohonan yaitu perubahan nama, bentuk, alamat, dan NPWP perusahaan. Untuk Informasi User ID perlu mengajukan surat permohonan. Cara ubahnya login di SIKAP, klik identitas -> ubah ->> simpan;
- 4 Penyedia membuat tiket pada LPSE Support dengan melampirkan Scan Dokumen berwarna (Format PDF) sesuai dokumen Verifikasi Data Fisik (Tabel Surat Permohonan dan Dokumen Pendukung) dengan Subjek (Pemohonan Perubahan Data (Nama Penyedia));
- 5 Bagi penyedia yang lupa password dan email, silakan datang ke LPSE Provinsi DKI Jakarta untuk melakukan verifikasi secara OFFLINE dengan membawa dokumen verifikasi data fisik asli;
- 6 Penyedia melakukan unggah dokumen verifikasi setelah melakukan verifikasi secara offline pada Tautan/Link yang diinformasikan oleh verifikator;
- 7 Tunggu antrean untuk dilaksanakan pemeriksaan Dokumen dan apabila lengkap maka perubahan data/ informasi User ID Akun Penyedia akan disetujui oleh Verifikator dan akan diinformasikan ke Penyedia; dan
- 8 Selesai.
- \* Format Surat Permohonan dan Surat Kuasa (Tabel Surat Permohonan dan Dokumen Pendukung) ada di SOP Perubahan Data & Informasi User ID Penyedia yang terdapat di Menu Konten Khusus di https://lpse.jakarta.go.id/;

## Tabel Surat Permohonan dan Dokumen Pendukung

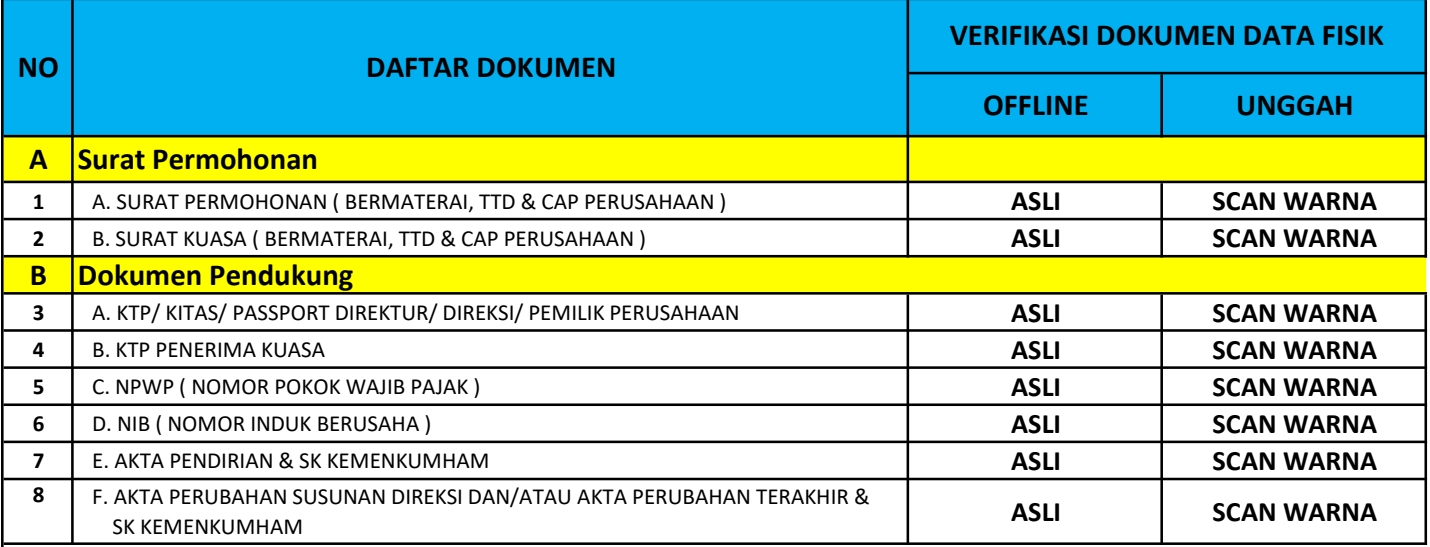

KETERANGAN :

1. SURAT KUASA & KTP PENERIMA KUASA (APABILA DIKUASAKAN)

2. SEMUA PELAYANAN LPSE TIDAK DIPUNGUT BIAYA!!! LAYANAN PENGADUAN : https://s.id/LayananPengaduanLPSE